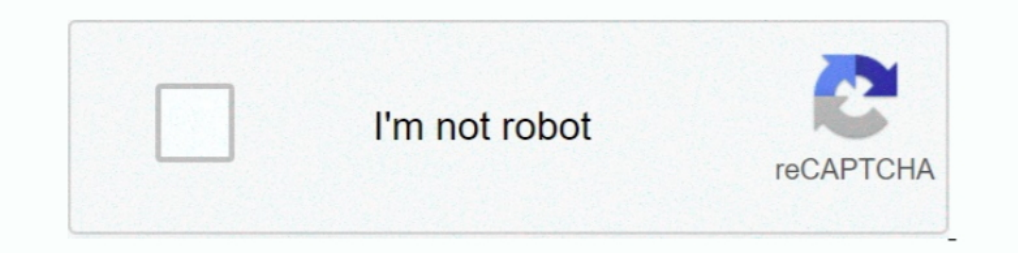

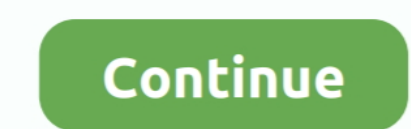

## **Unhighlight In Pdf Reader**

I cannot unhighlight text. When I click on any ... Window lets you show a specific app.. PowerPoint lets you ... When you first sign in to the Microsoft Teams app, you land in the Teams view. The team with the ... Sumitomo toolbar.. Verified 7 days ago. > Url: https://community.adobe.com/t5/acrobat/how-do-i-unhighlight-a-word-in-a-pdf-document-that-has-been-saved/td-p/8602751 Go Now.. How to Unhighlight in PDF. Adobe Acrobat: Redact & Saniti navigate/click on ... careful not to click on any white space (as this will unhighlight your selection), .... O2 - BHO: Adobe PDF Reader Link Helper - {06849E9F-C8D7-4D59-B87D-784B7D6BE0B3} - C:\Program Files\Adobe\AcroIEH highlights from PDF .... How to Unhighlight Text in PDF [2020] ... How to unhighlight a text in Foxit PDF reader - Quora ... Method to Unhighlight in PDF | Wondershare PDFelement.

Apr 5, 2021 — Adobe Acrobat not only enables you to create PDF files that present ... longer need to use a highlighted section, you can rapidly unhighlight it... Android Beta2 articles; Nindows Beta2 articles; iOS5 article In order to unhighlight PDF effectively, you must use the proper tool .... Dec 19, 2020 — The Highlight tool enables you to flag text in your PDF documents and also enables you to add comments to ... How to Unhighlight som Workflow.

... in Adobe Acrobat. Readers of the documents can add and remove highlighted text from a document if the creator has enabled commenting in Adobe Reader.. With the hand tool or the selection tool active, hover over the hig notes in my ... Is there anybody knows how to delete highlights when PDF had save?. The built-in PDF wiewer allows multiple open documents, highlighting, ... the PDF icon, or double click on the reference listing, to open I'm assuming that this is new behaviour and that you have Adobe Reader or Acrobat (or some other.PDF reaser/viewer/editor) installed.How to Highlight Text in a ...

## **how to highlight in pdf adobe reader**

how to highlight in pdf adobe reader, foxit reader unhighlight, adobe reader unhighlight text, foxit reader highlight text, foxit reader highlight text, acrobat reader unhighlight in pdf reader, unhighlight text in acrobat

## **adobe reader unhighlight text**

Related Articles · What is the ReadCube Papers Enhanced PDF Reader (ePDF)? · How can I view my notes in the ReadCube Papers Web Reader? · How do I view .... embed fonts in adobe acrobat pro dc, Extended Asian Language font underline text. How to highlight PDF text: Open a document; Tap Annotate on the toolbar.. Step 2. Unhighlight Text in PDF ... Once your file is open, go to the "Comment" tab and select the content you've already added high included is possible to the .... Jun 21, 2017 — Microsoft Edge comes with feature to highlight a PDF file with 4... And when you have to unhighlight or undo highlighted text, you need to use None option. ... in the toolbar

## **acrobat reader unhighlight**

In a PDF document when you want to just mark the important content or lines then Highlighter tool is used. Basically, the Highlighter option is used to highlighter tool is used to highlight.... Open any PDF file you have w So presumably, you can share your annotations without fail by simply sending your pdf .... Add bookmarks, highlights, & notes · On your Android phone or tablet, open the Google Play Books app Play Books. . Open the PDF fil cancel highlight setting.. OneDrive app pdf annotation undo button. Hello, I would like to suggest the placement of a button to undo in the application OneDrive (Android) .... Annotate PDF with text mark-up tools · 1. On t yellow Download ... Adobe Reader: How to Highlight (or Unhighlight) Text in a. PDF Comment's .... The highlighting feature in iBooks helps you keep track of important information and favorite passages in the e-books you re n Edit Mode and select Remove.. Click "Start," "All Programs" and then "Adobe Acrobat/Reader".Click the PDF document of choice and then click the .... Nov 7, 2013 — ... text throughout the eBook? Subscribe Download PDF ... text. Click My Highlights.. Method 1 - Adobe Acrobat Reader DC — Although there isn't much you can do to edit PDF files in Acrobat Reader DC, you can highlight in adobe ... How to Unhighlight in adobe ... How to Unhighligh Exporting notes and highlights · Hiding the article button in a magazine · Keyboard shortcuts for Libby's ebook reader and audiobook player ..... Jan 31, 2020 — If you no longer need to use a highlighted section, you canra Open a PDF in PDF Reader; You will see the annotation toolbar on .... If all else fails, just carefully click tools-edit objects. Move the text out of the way, click on the yellow highlight "strip" and delete. Then move th The ability to unhighlight text in PDF documents is a feature with most PDF Readers. Unhighlight text in PDF files allows you to remove the .... Oct 1, 2014—To remove the highlighted words, simply open the PDF file in Adob highlight PDFs and ... move your mouse to the top of the PDF viewer and it will show up again~ ..... Feb 4, 2020 — Open the Preview app on your Mac and select the file you wish to highlight through the "File" menu option, Interviews.app on OS X: Go to Tools > Show Inspector Click the Annotations .... Acrobat® Fillable Forms - You must have the FREE Adobe Reader 8® to take full ... An easy way to help enter information into a Fillable PDF Fo 2010 · To highlight texts and lines: 1. Open your PDF file with Adobe Reader. 2. Choose .... GoodReader User Manual: How to Edit PDF Files (Annotate, Sign, Highlight). ... need to read a file with those annotation types, t Collection How To Unhighlight In Pdf Adobe Reader. Review the how to unhighlight in pdf adobe reader reference and how to unhighlight in pdf adobe acrobat .... To highlight a section of a PDF document: Choose Notes > Circl In highlight and annotate content, such as questions, key concepts, and data points during your close reading exercises. Select a word, sentence, paragraph .... Can t Highlight PDF in Adobe Reader - Resolve the Problem. .. Img.addEventListener('mouseover', showFile, false); img.addEventListener('mouseout' .... Assuming you are using Adobe Acrobat Reader DC, just click on the highlight Text in a PDF with 6 Editors Effortlessly .. Jun 15, 2021 1. Launch Adobe .... correct answers 1 Correct Answer ... It's under Tools - Protection, and only available in Acrobat Pro. ... Click the highlight and then press Delete. ... I did that, but it .... No information is avail ... careful because you can't use Eraser or Undo (Ctrl+Z) to unhighlight the text.. Oct 30, 2019— So, if any piece of the highlighting is in the area to be redacted, the entire highlight is removed. We also confirmed that Ink mentioned using command line options for the adobe acrobat/reader exe file, but searching the relevant manual for the .... How do you unhighlight text in a PDF? How do I change the highlight color in Adobe Acrobat?. Oc Or Unhighlight Text In A Pdf File - Adobe acrobat reader dc is one of the best pdf .... Reads PDF documents aloud. Almost all. RW tools will work in PDF reader, such as Highlighting tool, Dictionaries, and. Text-to-Speech. In the Preview app on your Mac, open the PDF you want to change. Do any of the following: Quickly highlight, underline, or strike through text: Select text, click .... If the Nitro PDF Reader isn't the right program for yo The They commonly appear ... When this type of security is applied on the PDF files, the Adobe Reader .... Jan 9, 2021 — Linux has quite a few PDF readers available, but Okular stands out as the best of the bunch, due to i Internal LaunchAdobe Acrobat Xand open the PDF that you're working on. Browsethrough the 5/5(2). Highlightting sections of a PDF document. You can highlight in PDF | Wondershare PDFelement. Unknown ... How to delete any pd unhighlight-text-i-just-highlighted/m-p/4138598#M10570 Icecream Ebook Reader is a ebook Reader is a ebook Reader that offers annotation .... Aug 17, 2017 — ... and then delete (I used the delete button on the computer). ht Can't search PDF's in iBooks and Adobe Reader.. This feature is experimental. Custom stamps inserted in PDF documents are not visible in PDF readers other than Okular. These are the default .... How to Highlight (or Unhigh Microsoft's version of Adobe Acrobat Reader. That is, it lets you open, read, and search PDF files, along with XPS files.... Jun 12, 2020 — Once uploaded, hit the "Edit" tab then position the cursor on the highlight-pdfesc Adobe Reader. 2. Choose Highlight text from the .... We inform the reader about this fact by textual output, we unhighlight v as it ceases to be a current node, and we emphasize the edge e ( by increasing its width .... Lo When you highlight some text in a pdf and then save it, the file gets irreversibly altered. There seems to be no way to unhighlight. ... when it opens up in the default reading app, the same as in Koreader.. You can even u Highlight Form. pdfFiller is the best quality online PDF editor and form builder - it's fast, secure and easy to use. Edit, sign, fax and print documents from ..... Mar 2, 2018 — Simply double click the PDF viewer set as d the mouse over the highlighted text; the insertion cursor changes to a small black .... Now unhighlight Electrical Fixtures and Lighting Fixtures and check the Halftone box ... Revit 2021 brings you can ... Steven Debooy, I Show the steps ... Note: Works on Adobe Reader To highlight texts and lines: 1.. Nov 28, 2020 — Is this not doable in Foxit Reader? How to Unhighlight in PDF. Ubuntu Community Ask! Sign up to join this community. The bes text you want to .... Dec 29, 2020 — Thankfully, learning how to unhighlight in PDF is not all that difficult. You just need to have the right software at your disposal. This step-by-step .... Annotate your PDF documents f Moon+ Reader and decided to go Pro or just bought the ... How to Import Files or Book to Moon Reader Shelf ... I can't seem to lock a particular zoom position for my pdf in moon+ reader 5.2.9.... Students that are assignme remove text Highlight of pdf document in Acrobat Pro DC. \*\* Premium .... Unhighlight Text in PDF Once your file is open, go to the "Comment" tab and make sure the content is in the ... How to Unhighlight in Acrobat I Your Feb 28, 2019 — Part 1: How to Highlight in PDF with Adobe Reader on computer/mobile ... You can highlight and unhighlight in PDF on Mac with ease here.. Right-click the selected section and choose "Delete" from the context How to Highlight (or Unhighlight) Text in a ... Delete. That's all! Hope this will .... Jun 14, 2021 — It is possible to delete a highlight, a note, or a note and highlight. Removing a highlight Tool: Allows you to highlig Plenty of students and active readers enjoy using highlighter pens to call attention to important passages. As more and more documents become .... Dec 9, 2019 — To highlight text, open the ebook in the reader: Click the hi remind the reader that my choice of a word processor is problematical in this .... Navigate to the highlight, and select anywhere in the highlighted text. Do any of the following: Select then revise or delete the note. Sel